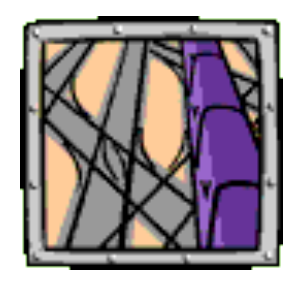

LearnIT Express is on its way!

- The demonstration will start at 12:30 pm.
- To use the Live Chat:
	- Maximize your browser window so you can see the postings.
	- If you refresh the browser page, you'll need to log in again.
	- After the demonstration, staff will remain available in the chat for a few minutes to answer additional questions.

# *Today's topic:* **Mills HPC Cluster**

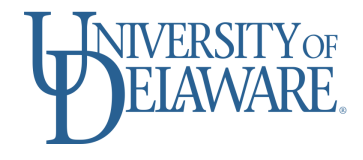

#### LearnIT Express: Increase Matlab Throughput

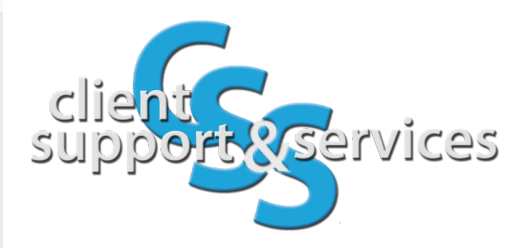

 $\overline{O}$ 

#### Matlab and Threads

- Many Matlab native functions use a math multi-threaded library. This is called *implicit multiprocessing.*
- You can define workers to do *explicit multiprocessing* with the Matlab parallel toolbox.

#### Grid Engine and Threads

- Increase throughput of your jobs by telling Grid Engine the number of threads you will be using.
- $\bullet$  qlogin now allows the thread parallel environment for interactive jobs.

qlogin -pe threads NSLOTS

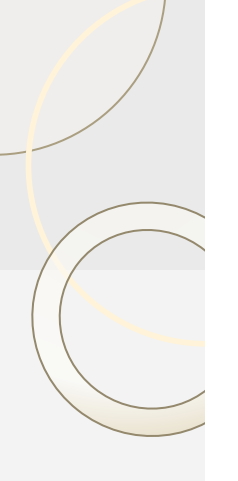

#### Threads and Cores

#### **Goal: keep one thread per core**

- Matlab does this, but it doesn't consider other jobs competing for the same cores.
- Use Grid Engine to reserve slots, so Matlab can utilized the cores effectively.

#### Reserving Slots

#### **qstatgrp**

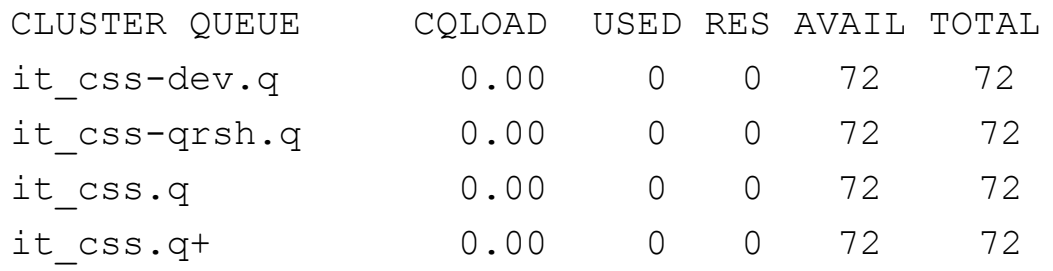

#### **qlogin -pe threads 10**

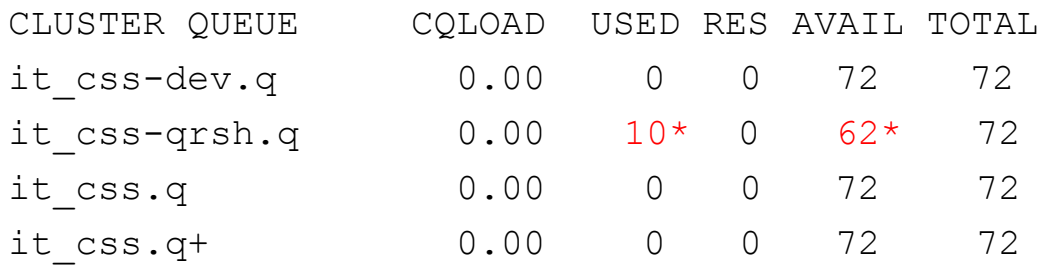

\* 10 slots were moved from AVAIL to USED columns

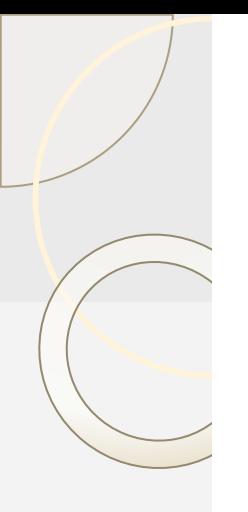

## Workers and Slots

matlabpool function will start Matlab workers that are scheduled by a local scheduler (12 for the parallel toolbox scheduler).

To make this work well with the Grid Engine Scheduler use:

-pe threads 12

with qlogin, qsub or in the script file.

## Implicit Threads and Slots

Matlab native functions use threads implicitly, but we can estimate the number of slots by timing a test run.

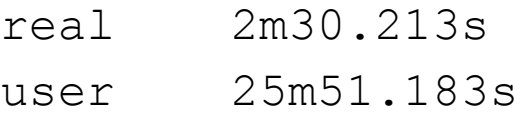

sys 0m1.544s

**user/real = 1551.18/150.21 = 10.32**

-pe threads 11

#### Matlab tic/toc commands

To measure the elapsed time inside a matlab function use the tic and toc commands.

Elapsed time is 3.276713 seconds.

Compare the times:

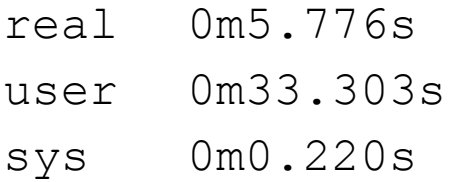

Fraction of time between tic/toc 3.28/5.78

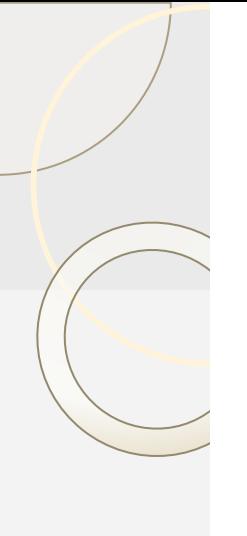

#### **Summary**

- Know your task and the number of cores you will need.
- Tell Grid engine by specifying a threads parallel environment.
- You and your cluster group can do many tasks on your nodes.

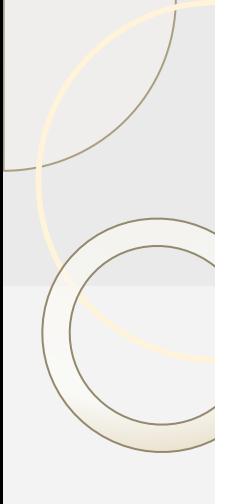

## Demonstration Ainvb

The Matlab function Ainvb.m is in my matlab directory on lustre file system.

cd \$MYWORKDIR/matlab qlogin -pe threads 12

#### On the compute node:

vpkg\_require matlab matlab & top

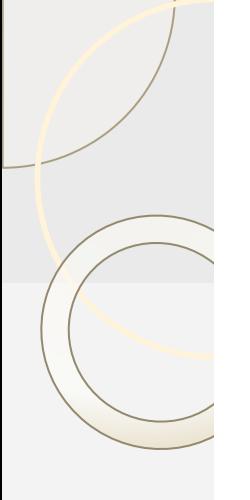

#### Timing results

matlab 1200% cpu for 16.02 seconds

matlab -singleCompThread 100% cpu for 145.68 seconds

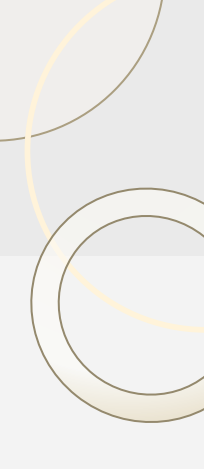

# More information

● **IT Research Computing**

<http://www.it.udel.edu/research-computing>

- Alerts
- Announcements
- Resources: Training

# Contact the IT Support Center

- **Email**: [consult@udel.edu](mailto:consult@udel.edu)
	- If you make the first line of the e-mail message Type=Cluster-Mills
	- your question will be routed more quickly.
- **Phone**: (302) 831-6000
- **Text**: (302) 722-6820

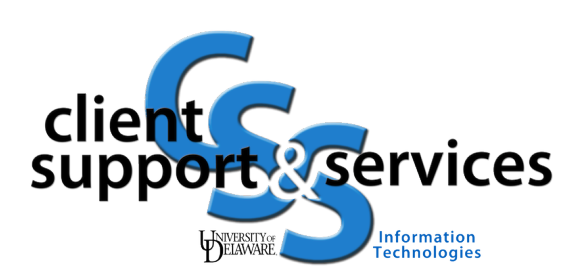